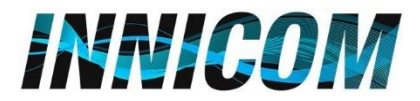

## **How to Activate Multiple Lists In a Campaign/Create List Mixes**

## **Step 1:** Select Campaign→ Modify Campaign → Select All Lists as Inactive before creating a List Mix

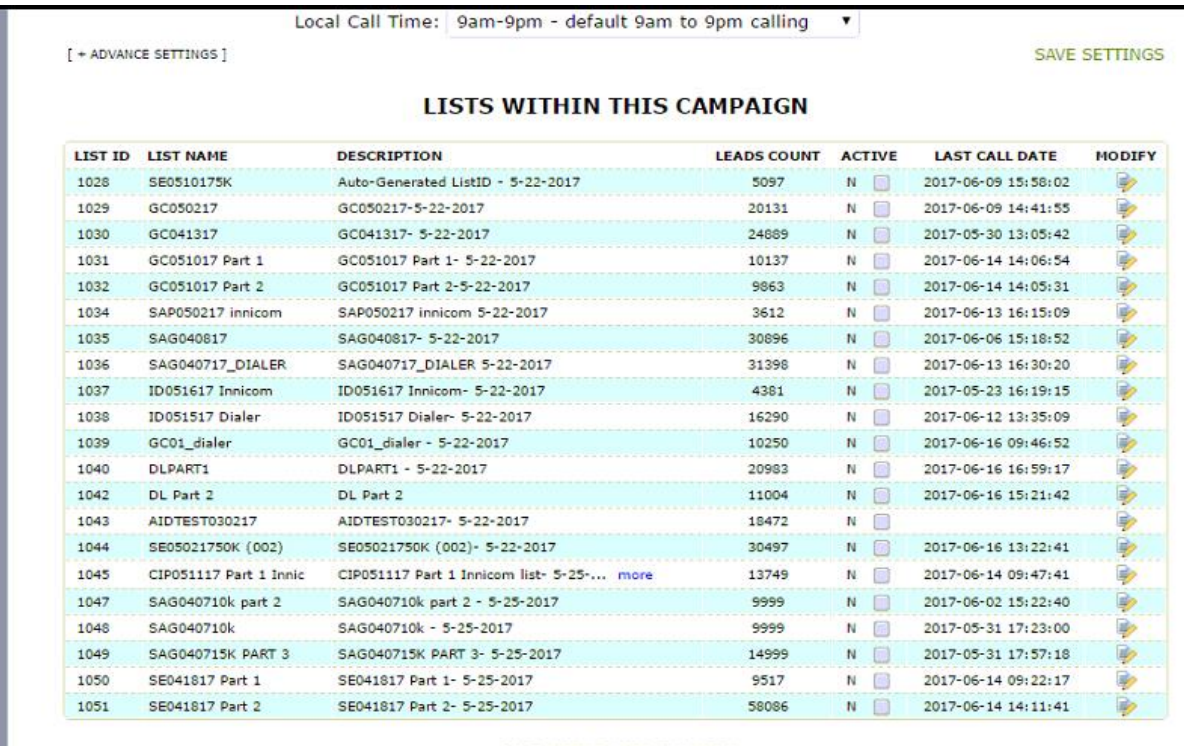

SAVE ACTIVE LIST CHANGES

**Step 2:** Select Campaign → List Mix Tab → Select Modify List Mix

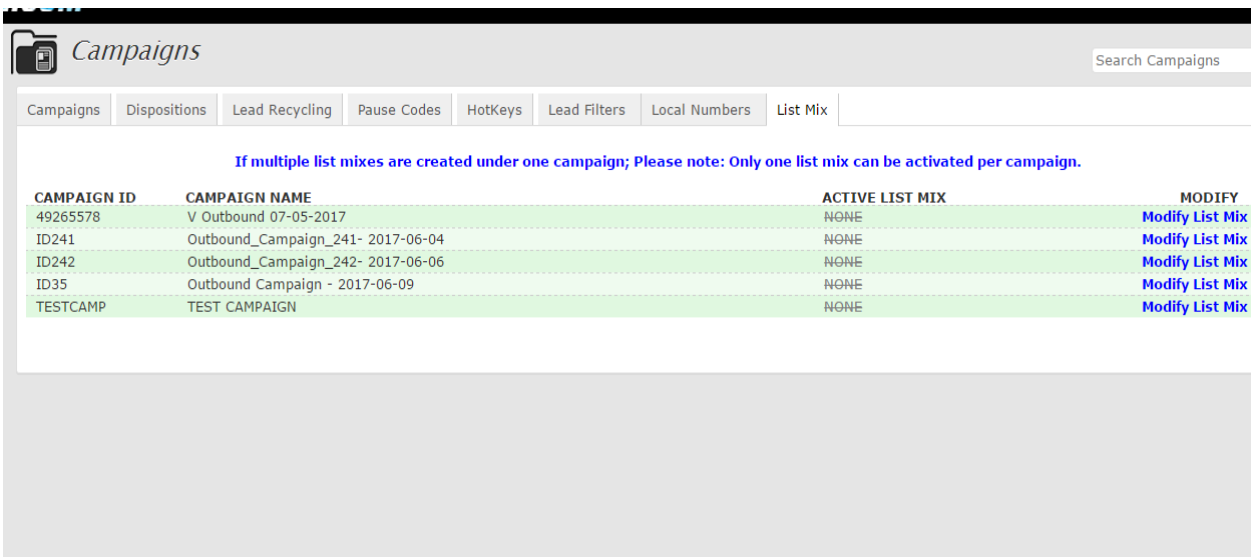

## *INNICOM*

**Step 3: Create a List Mix. Enter a Mix ID, Mix Name and Select Mix Method. Finally Select the List and Dial Statuses to Call and hit Submit.**

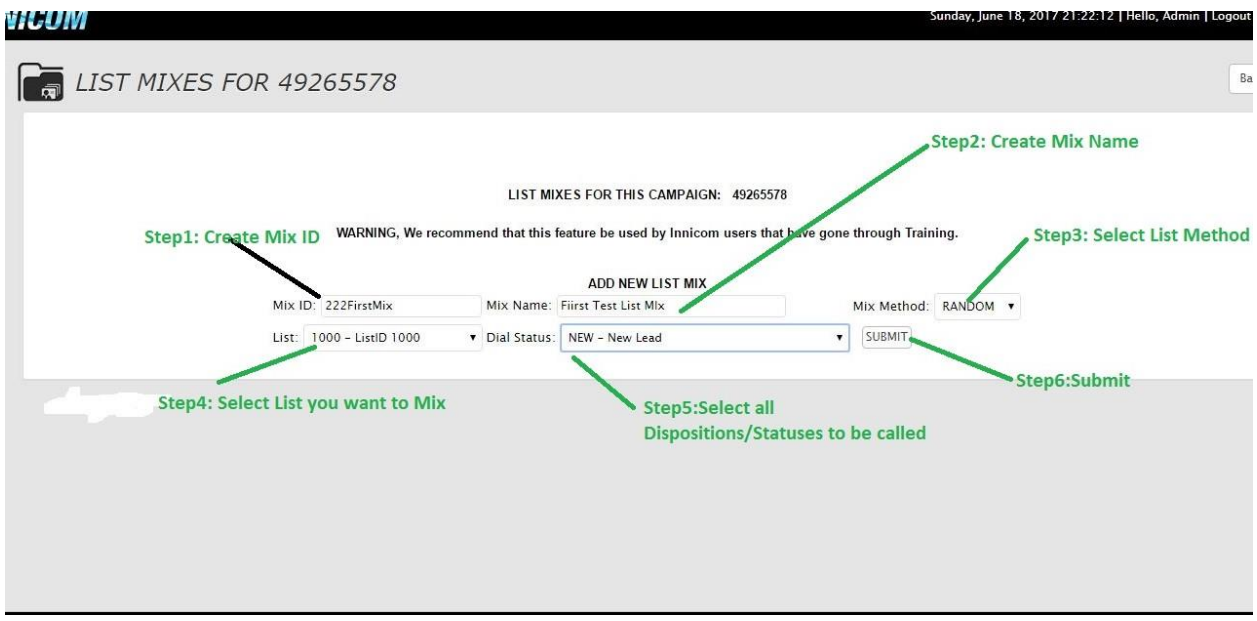

*List Mix ID* **- ID of the list mix. Must be from 2-20 characters in length with no spaces.**

*List Mix Name* **- Descriptive name of the list mix. Must be from 2-20characters in length.**

*List Mix Detail* **- The composition of the List Mix entry. Contains the List ID, mix order, percentages &statuses that make up this List Mix. The percentages always have to add up to 100, and the lists all have to be active and set to the campaign for the order mix entry to be Activated.**

*List Mix Method* **- The method of mixing all of the parts of the List Mix Detail together.**

**EVEN** MIX will mix leads from each part interleaved with the other parts, like this 1,2,3,1,2,3,1,2,3.

**IN\_ORDER will put the leads in the order in which they are listed in the List Mix Detail screen 1,1,1,2,2,2,3,3,3.**

**RANDOM will put them in RANDOM order 1,3,2,1,1,3,2,1,3.** 

**Note: Default is IN\_ORDER.**

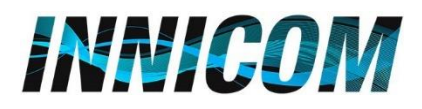

**Step 4: Add more Lists to mix. Select Add Another Entry and add list from Drop down. Next add statuses to Dial.** *Note: Select All to choose All Statuses in which leads are ready Dial.*

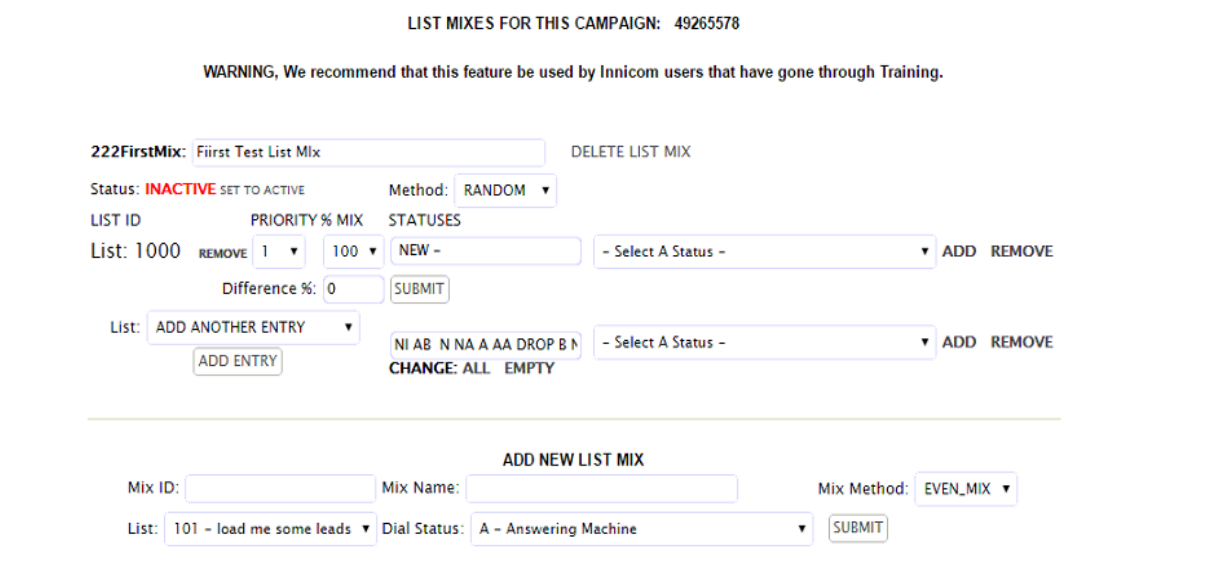

**Step 5: Once done adding all lists to Mix select the desired Priority and Percentage of each list. The percentages should add up to 100% and the Difference should be 0 for the combined lists.** 

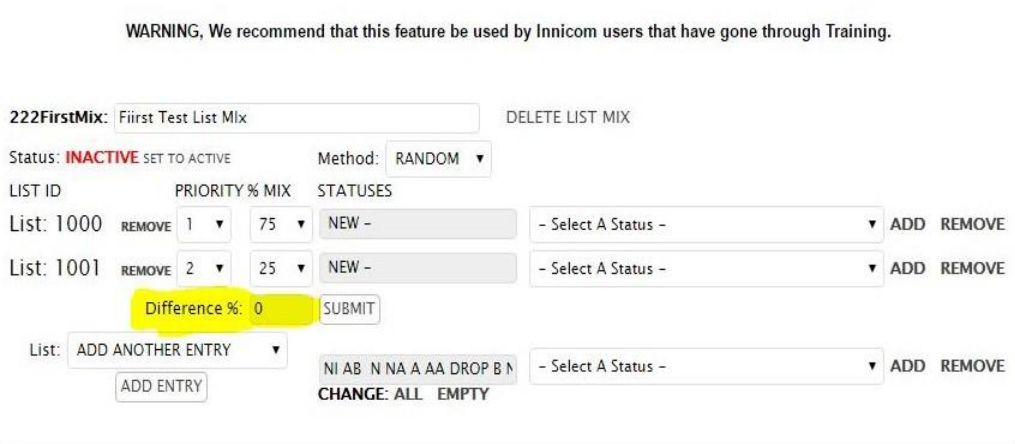

LIST MIXES FOR THIS CAMPAIGN: 49265578

**Step 6: Select SET TO ACTIVE** f**or this list mix. The Status should change from INACTIVE to ACTIVE.**

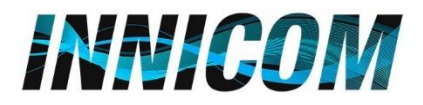

**Step 7: Finally Activate this List Mix for the Campaign.** 

Select Campaign → Modify Campaign → Advance Settings → List Mix → Select the Active List Mix

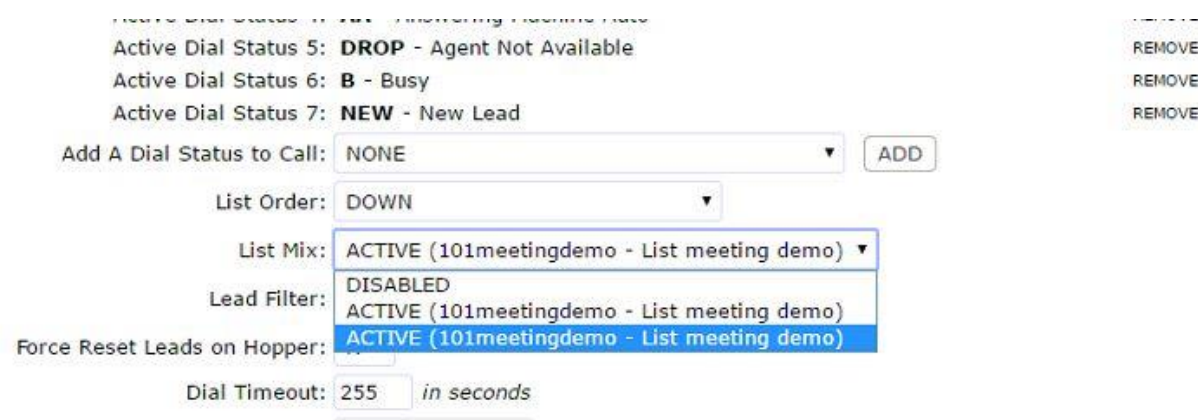

**Note: Please give Hopper up to 2 minutes to update these changes and get the List Mix ready.**